# **django-simple-feedback-form**

*Release 2.0*

**Artem Galichkin**

**Feb 02, 2022**

# **BASIC:**

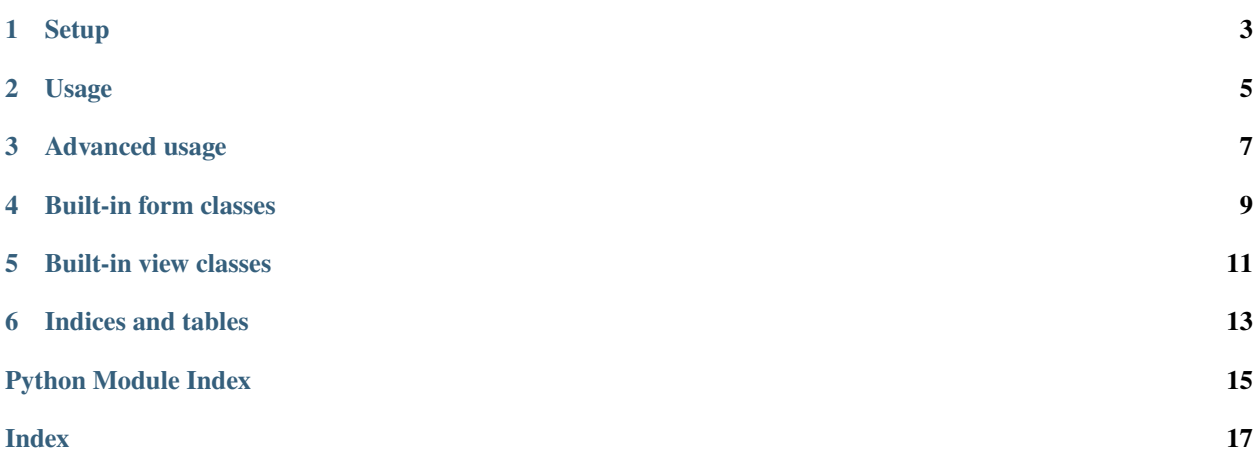

This [Django](http://djangoproject.com) app has for provide simple form for sending mail forom users to admins your django-based site.

### **ONE**

### **SETUP**

### <span id="page-6-0"></span>**1.1 Installation**

Install into your python path using pip or github version:

pip install django-simple-feedback-form

or:

pip install git+https://github.com/DOOMer/django-simple-feedback-form.git

# **1.2 Preparing your project**

Add ADMINS list to your settings.py, like that:

**ADMIN = [** ('John', ['john@example.com'](mailto:)), ('Mary', ['mary@example.com'](mailto:))

]

In addition, you can add MANAGERS list to your settings.py, like that^

**MANAGERS = [** ('John', ['john@example.com'](mailto:)), ('Mary', ['mary@example.com'](mailto:))

]

**Warning:** If you don't, you will get an exception (ImproperlyConfigured with message You must add ADMINS list variable in 'settings' module of your project'.) when sending mail.

### **TWO**

### **USAGE**

### <span id="page-8-0"></span>**2.1 Using in your project**

Add *'feedback\_form'* to your INSTALLED\_APPS in settings.py,

**INSTALLED\_APPS =**  $($  **...** 

'feedback\_form',

 $\lambda$ 

Add *'feedback\_form.urls'* in your main urls configuration:

path('feedback/', include("feedback\_form.urls", namespace="feedback\_form")),

and add in your template add link to feedback view:

<a href="{% url 'feedback\_form:feedback-view' %}">Feedback form</a>

And override the template on path "feedback\_form/feedback.html" for your site.

### **2.2 Additional settings**

You can override these settings in your main settngs.py file:

**CONTACT\_ADMINS\_ONLY** - send email only to users which added in ADMINS tuple. By default is enabled. If it is a disabled, send to MANAGERS mails too.

**CONTACT\_SEND\_META\_INFO**- send meta information about user (IP and user-agent). By default is disabled.

**THREE**

## **ADVANCED USAGE**

### <span id="page-10-2"></span><span id="page-10-0"></span>**3.1 Using without including 'feedback.forms.urls'**

You can directly use FeedbackView in your 'urls.py' module, without including 'feedback\_form.urls' in the main urlconf of your project.

from feedback\_form.views import FeedbackView

And use it in the urlpattern^

path('feedback/', FeedbackView.as\_view(), name='feedback-view'),

<span id="page-10-1"></span>**Warning:** Name of your urlpattern must be a 'feedback-view', because there is a reference to this name in the code of view.

### **BUILT-IN FORM CLASSES**

<span id="page-12-6"></span><span id="page-12-0"></span>You can create your own form inherited from the Base Form class. And then pass your new class as the value of the "form\_class" parameter to the **FeedbackView.as\_view()** call.

### **4.1 ContactFormBase class**

#### <span id="page-12-5"></span>class feedback\_form.forms.ContactFormBase

The base contact form class from which all contact form classes should inherit. It will collect name, email address and message. You can to override this class attributes:

#### <span id="page-12-2"></span>subject\_template

A str, the name of the template to use when rendering the subject line of the message. By default, this is *feedback\_form/email\_subject.txt*.

#### <span id="page-12-1"></span>message\_template

A str, the name of the template to use when rendering the body of the message. By default, this is *feedback\_form/email\_template.txt*.

And two methods are involved in producing the contents of the message to send:

#### <span id="page-12-3"></span>get\_message()

Returns the body of the message to send. By default, this is accomplished by rendering the template name specified in [message\\_template](#page-12-1).

#### **Return type** str

#### <span id="page-12-4"></span>get\_subject()

Returns the subject line of the message to send. By default, this is accomplished by rendering the template name specified in [subject\\_template](#page-12-2).

#### **Return type** str

#### \*\*Subject must be a single line\*\*

The subject of an email is sent in a header (named *Subject:*). Because email uses newlines as a separator between headers, newlines in the subject can cause it to be interpreted as multiple headers; this is the [header](https://en.wikipedia.org/wiki/Email_injection) [injection attack.](https://en.wikipedia.org/wiki/Email_injection) To prevent this, subject() will always force the subject to a single line of text, stripping all newline characters. If you override subject(), be sure to either do this manually, or use super() to call the parent implementation.

#### prepare\_mail()

This method loops through  $get\_message()$  and  $get\_subject()$ , collecting those parts into a dictionary with keys corresponding to the arguments to Django's *mail\_admins* function, then returns the dictionary. Overriding this allows essentially unlimited customization of how the message is generated.

#### **Return type** dict

#### <span id="page-13-2"></span>get\_request\_meta()

Returns the selected metadata from the [request\\_meta](#page-13-0). It is used if *CONTACT\_SEND\_META\_INFO* is True in 'settings' module of the your project.

#### **Return type** dict

Meanwhile, the following attributes/methods generally should not be overridden; doing so may interfere with functionality, may not accomplish what you want, and generally any desired customization can be accomplished in a more straightforward way through overriding one of the attributes/methods listed above.

#### <span id="page-13-1"></span><span id="page-13-0"></span>request\_meta

The dict with some meta data from HttpRequest object representing the current request. This is set automatically in *\_\_init\_\_()*, and is used if *CONTACT\_SEND\_META\_INFO* is True in 'settings' module of the your project.

# **BUILT-IN VIEW CLASSES**

#### <span id="page-14-2"></span><span id="page-14-0"></span>class feedback form.views.FeedbackView

The base view class from which most custom contact-form views should inherit. If you don't need any custom functionality, and it is inherited from the [FeedbackBaseView](#page-14-1) class.

You can also use it as-is (and the provided URLConf, *feedback\_form.urls*, does exactly this).

#### <span id="page-14-1"></span>class feedback\_form.views.FeedbackBaseView

The base view class from which most custom contact-form views should inherit. If you don't need any custom functionality, and are content with the default [ContactFormBase](#page-12-5) class.

This is a subclass of Django's FormView, so refer to the Django documentation for a list of attributes/methods which can be overridden to customize behavior.

The following standard (from FormView) methods and attributes are commonly useful to override (all attributes below can also be passed to as\_view() in the URLconf, permitting customization without the need to write a full custom subclass of this class):

#### form\_class

The form class to use. By default, will be ContactForm. This can also be overridden as a method named form\_class(); this permits, for example, per-request customization (by inspecting attributes of *self.request*).

#### feedback\_form.views.success\_message

A str, the text, which displayed to user, after successful form submission. By default, will be "Message is sent successfully".

#### feedback\_form.views.success\_url

A str, the name of urlpattern to redirect to after successful form submission.

#### feedback\_form.views.template\_name

A str, the template to use when rendering the form. By default, will be *feedback\_form/feedback.html*.

**SIX**

# **INDICES AND TABLES**

- <span id="page-16-0"></span>• genindex
- modindex
- search

# **PYTHON MODULE INDEX**

<span id="page-18-0"></span>f feedback\_form.forms, [7](#page-10-1) feedback\_form.views, [10](#page-13-1)

### **INDEX**

### <span id="page-20-0"></span>C

ContactFormBase (*class in feedback\_form.forms*), [9](#page-12-6)

### F

feedback\_form.forms module, [7](#page-10-2) feedback\_form.views module, [10](#page-13-2) FeedbackBaseView (*class in feedback\_form.views*), [11](#page-14-2) FeedbackView (*class in feedback\_form.views*), [11](#page-14-2) form\_class (*feedback\_form.views.FeedbackBaseView attribute*), [11](#page-14-2)

# G

get\_message() (*feedback\_form.forms.ContactFormBase method*), [9](#page-12-6) get\_request\_meta() (*feedback\_form.forms.ContactFormBase method*), [10](#page-13-2) get\_subject() (*feedback\_form.forms.ContactFormBase method*), [9](#page-12-6)

### M

message\_template (*feedback\_form.forms.ContactFormBase attribute*), [9](#page-12-6) module feedback\_form.forms, [7](#page-10-2) feedback\_form.views, [10](#page-13-2)

### P

prepare\_mail() (*feedback\_form.forms.ContactFormBase method*), [9](#page-12-6)

# R

request\_meta (*feedback\_form.forms.ContactFormBase attribute*), [10](#page-13-2)

### S

subject\_template (*feedback\_form.forms.ContactFormBase attribute*),

#### [9](#page-12-6)

success\_message (*in module feedback\_form.views*), [11](#page-14-2) success\_url (*in module feedback\_form.views*), [11](#page-14-2)

### T

template\_name (*in module feedback\_form.views*), [11](#page-14-2)